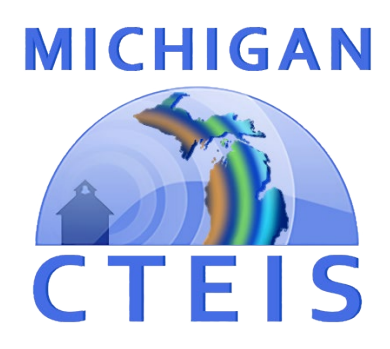

## Enrollment & Completion Collection Error Resolution Guide

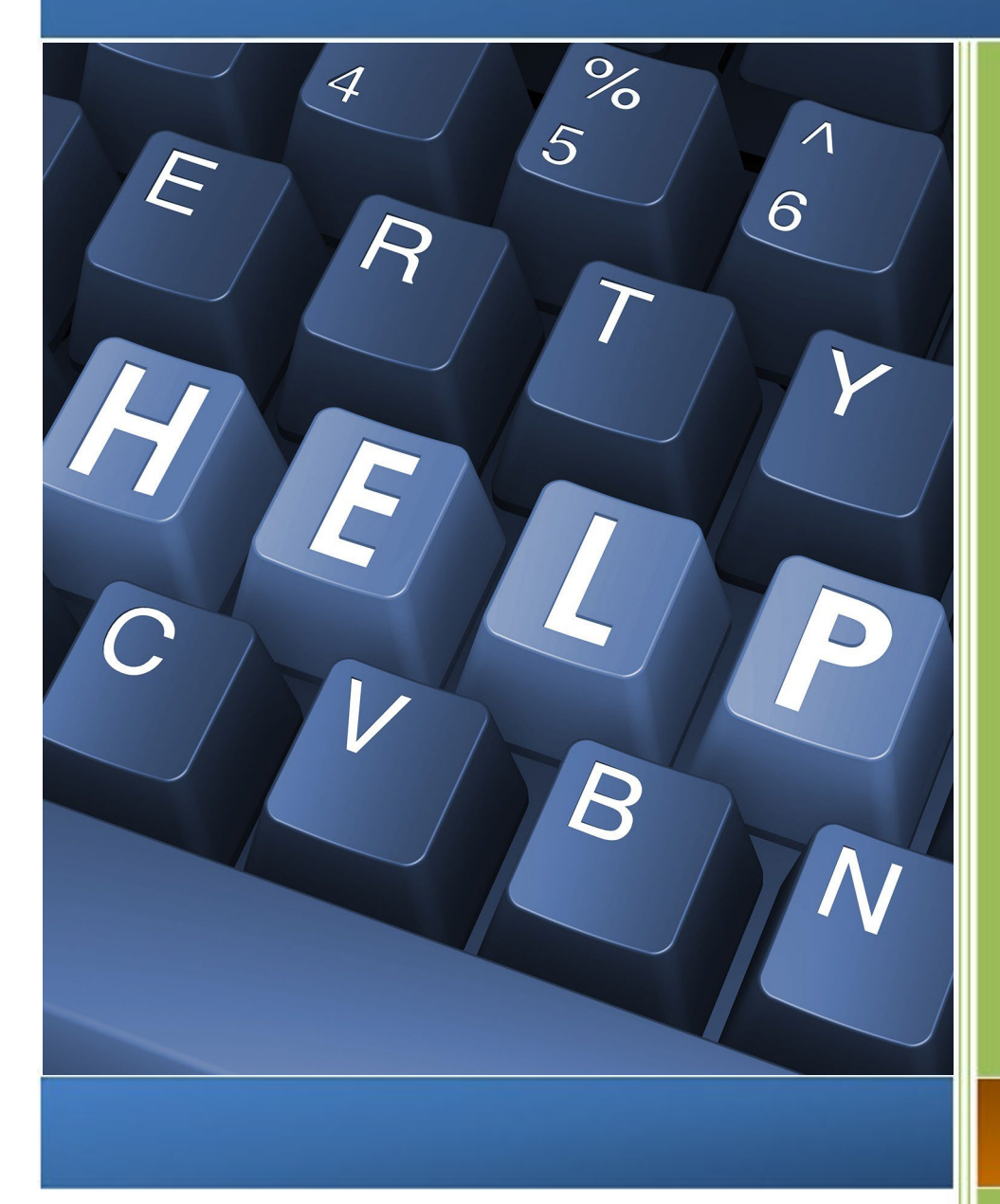

*For Building Reporters*

**Spring 2023**

## **ENROLLMENT ISSUES**

During your reporting process, you may encounter three different types of issues:

- 1. UIC errors that occur either when you are on the Manage Students  $\rightarrow$  UIC Panel and push the "Check UIC" button, or when you run a validation check from the Enrollment Completion  $\rightarrow$  Enrollment Collection Completion page.
- 2. Non-UIC errors that occur when you run a validation check from the Enrollment Completion → Enrollment Collection Completion screen.
- 3. Warnings that appear when you run a validation check from the Enrollment Completion → Enrollment Collection Completion screen.

The following tables are divided into three sections, and each section addresses one of the above issues. The first column is italicized and displays whether your data is affected at the UIC, program, student, class, enrollment, or another level. Each error code that you might potentially encounter within CTEIS is displayed in red within the second column of this guide. The third column provides a suggested course of action for resolving the error or warning.

Errors MUST be corrected, and warnings should be closely inspected to complete the validation process.

## **Incorrect information may result in issues such as:**

- Students become enrolled in the wrong course.
- Students receive credit for incorrect segments/ competencies.

Should you encounter errors related to student UICs, you can attempt to resolve the issues by following these steps:

- 1. Check your student's core information (last name, first name, date of birth, and gender) within CTEIS to determine whether it matches the fields found in the MSDS.
	- The Last Name field should include any necessary suffixes (Jr., II, etc.).
	- The student's middle initial is NOT required to match the record in the MSDS but including it may assist you in obtaining a match.
- 2. In the MSDS, if a student has multiple primary UICs, ensure that they have been linked by your UIC Resolver.
	- You can search for your students' core information within the MSDS to help determine their primary UICs.
- 3. If primary UICs can NOT be linked due to students having similar names, contact OCTE or the CTEIS Help Desk for assistance in overriding the error.

If you do not have access to the MSDS, contact your UIC resolver.

Newly linked UICs generally require 1-3 days to resolve. You can check for a resolution by pressing the Update Student button on the Manage Students  $\rightarrow$ Student Details tab within CTEIS.

## **FURTHER ASSISTANCE**

The following resources are available if you need further assistance troubleshooting CTEIS errors and warnings:

- Requests for technical assistance with CTEIS may be directed to the CTEIS Help Desk at [cteis.help@PTDtechnology.com](mailto:cteis.help@PTDtechnology.com) or (800) 203-0614 x128.
- General questions regarding CTEIS, the report submission, and the review process may be directed to the Office of Career and Technical Education by Fax: (517) 241-5347.
- If you have UIC resolution problems and cannot contact your local UIC resolver, you may contact the CEPI Help Desk at (517) 335-0505. Please contact CEPI only if your resolver is unavailable.

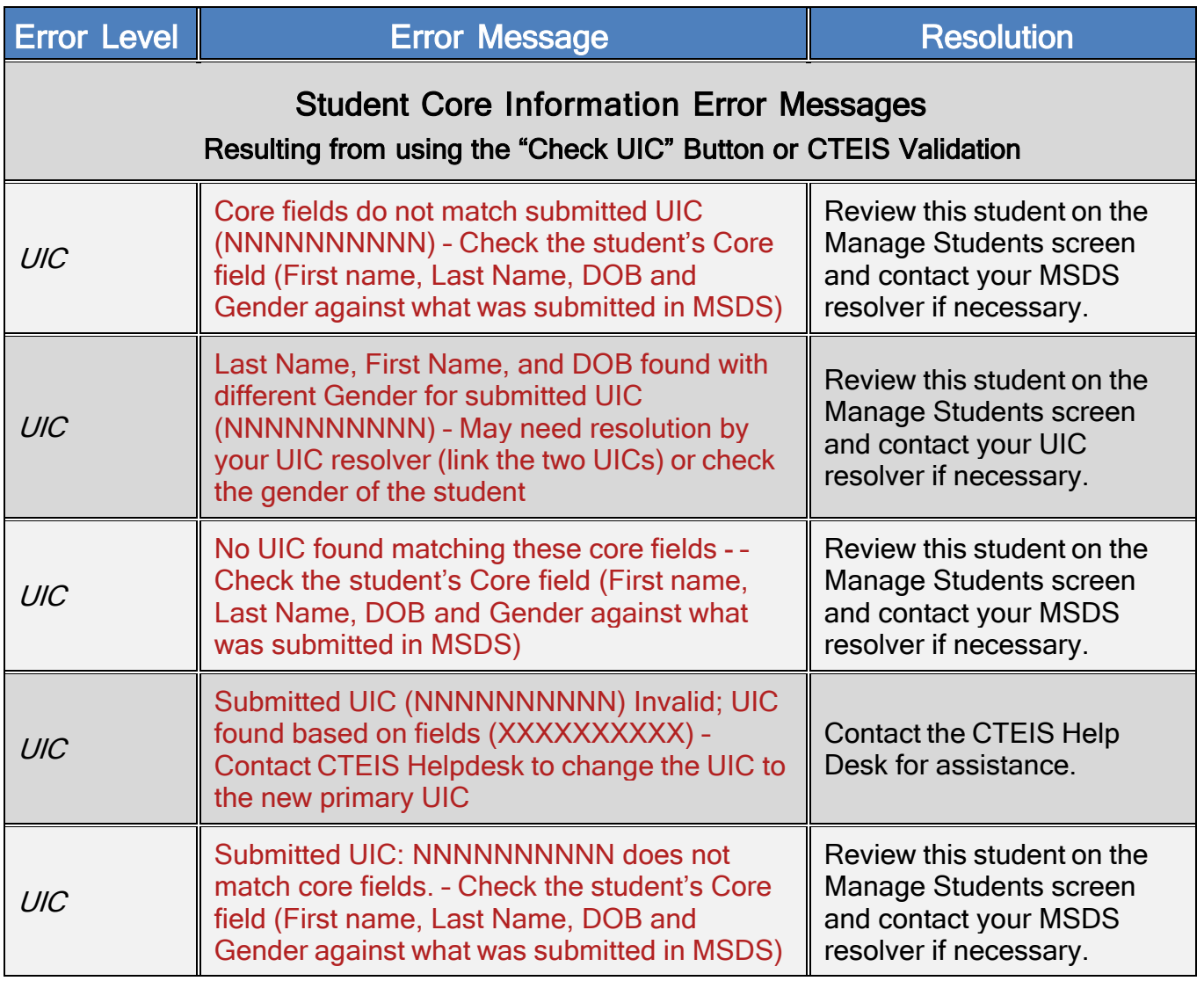

Students who are not enrolled but have credentials or work based learning experiences in the current year are subject to UIC checks and may cause these validation errors.

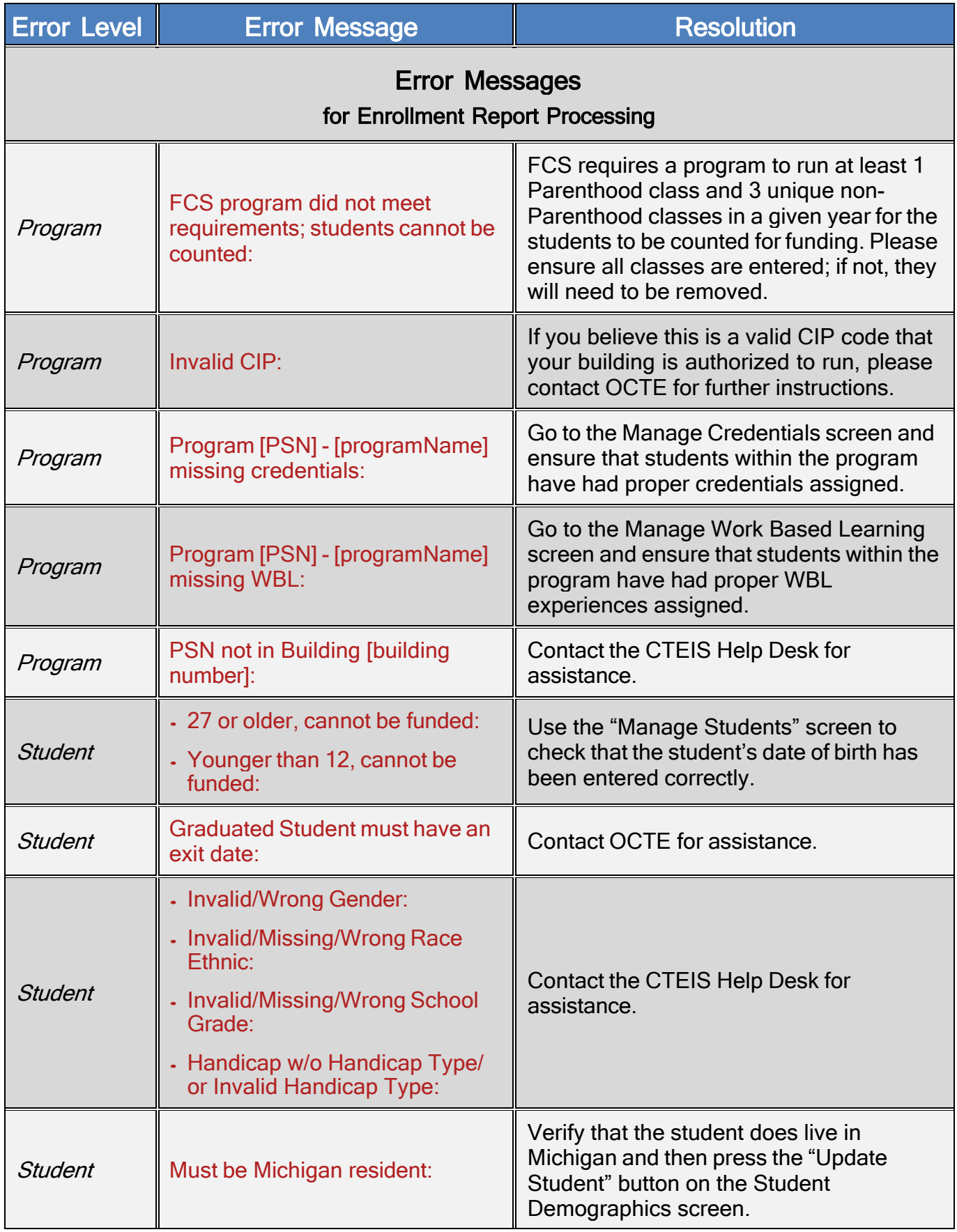

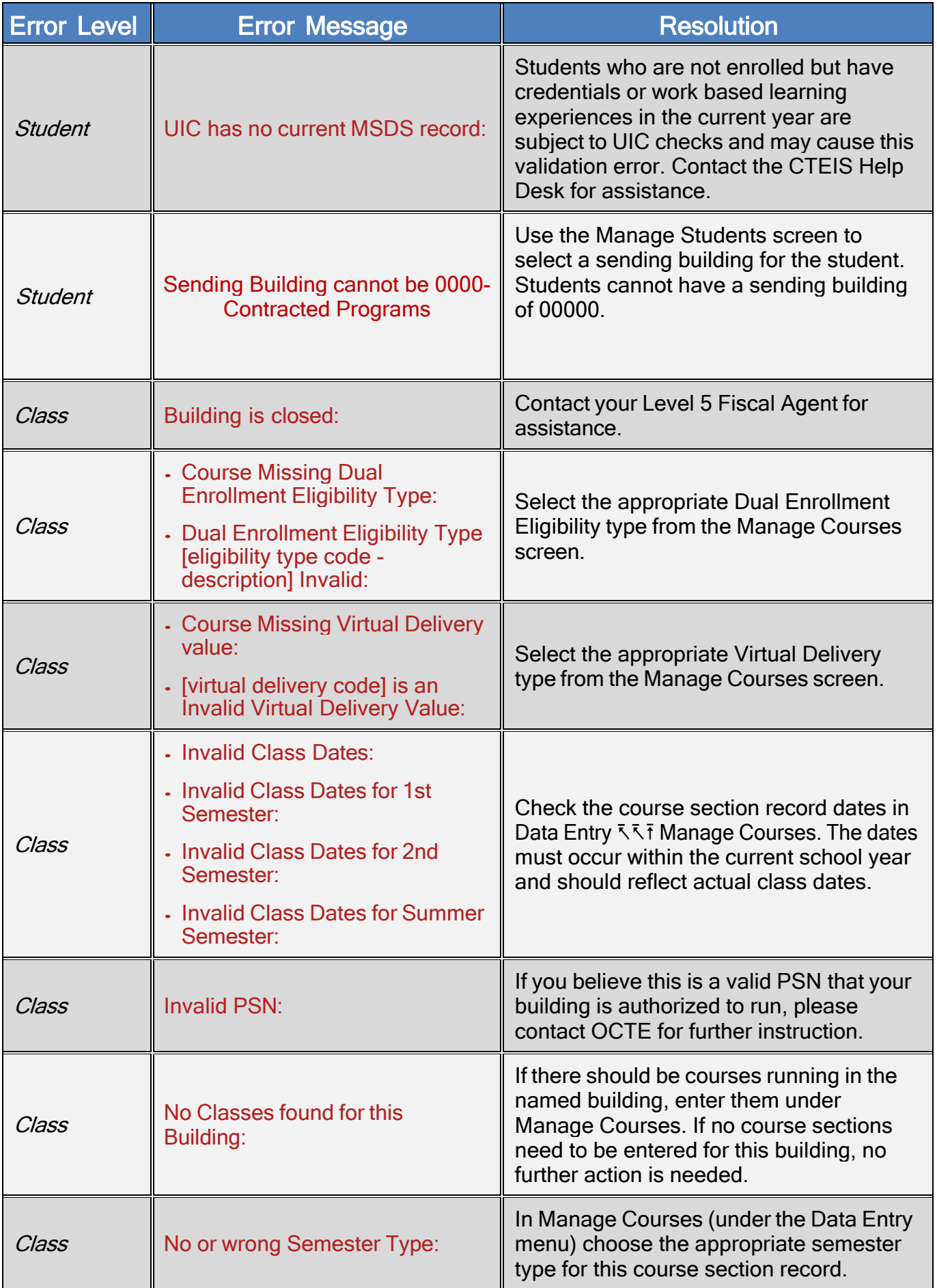

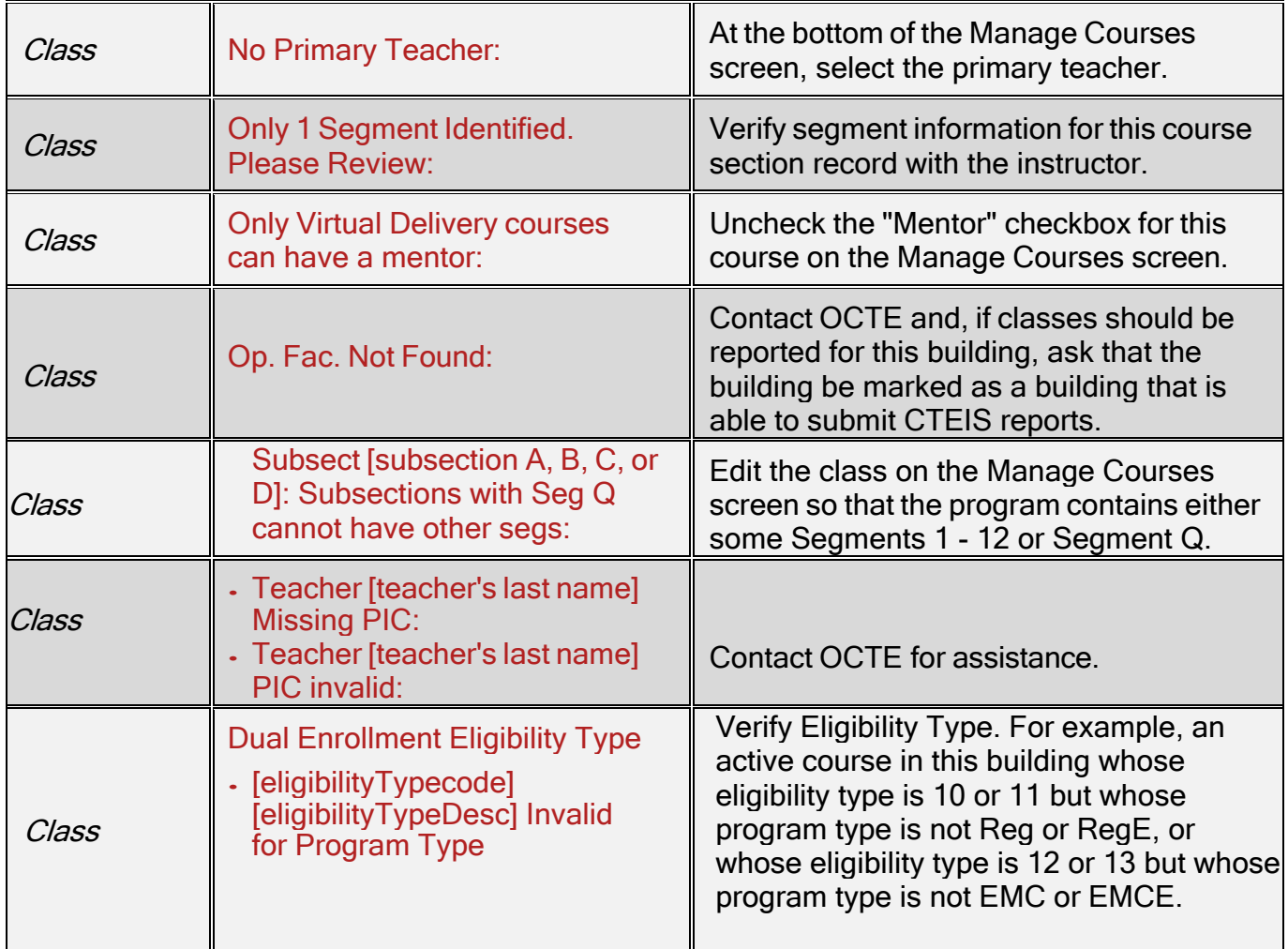

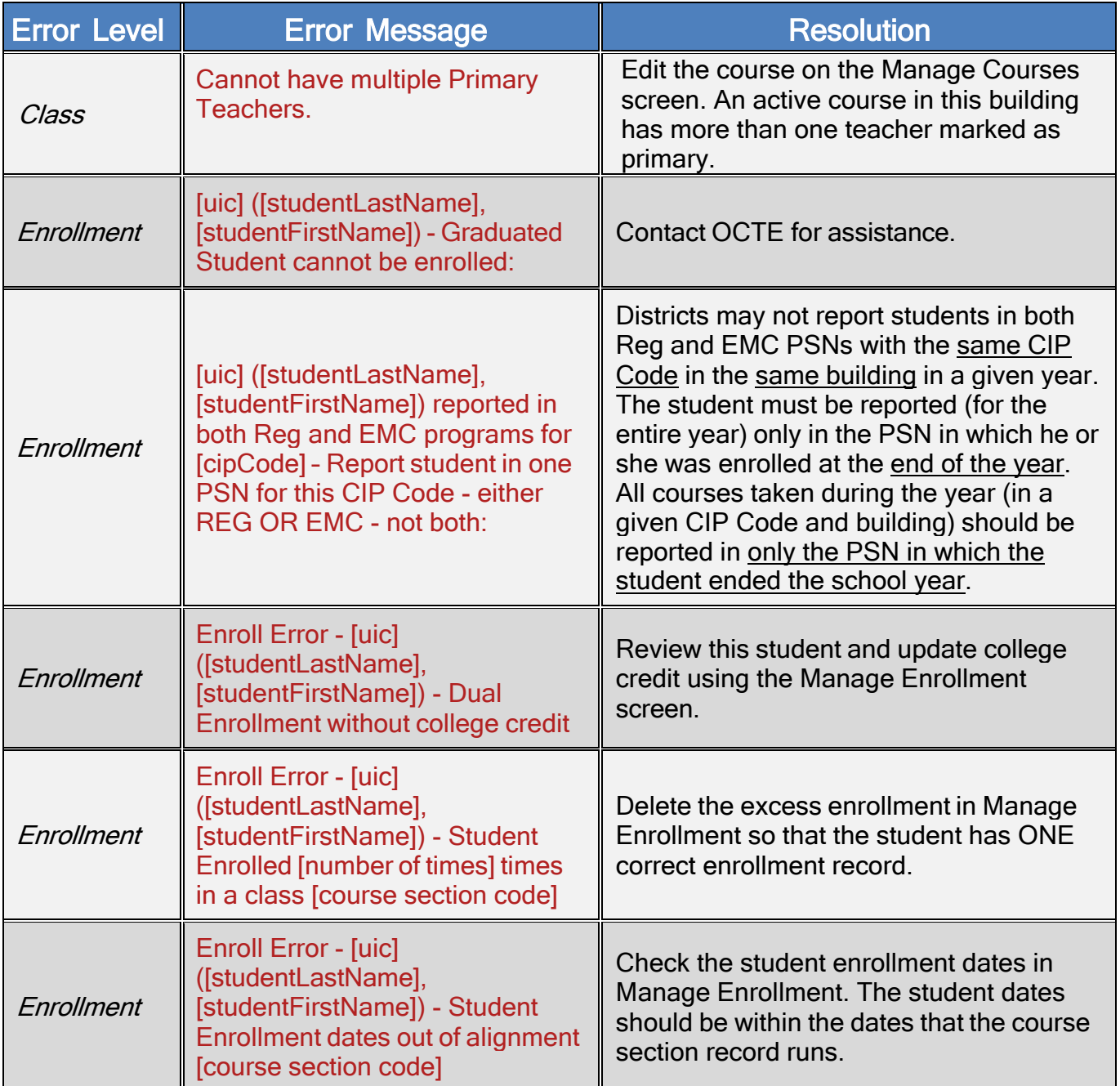

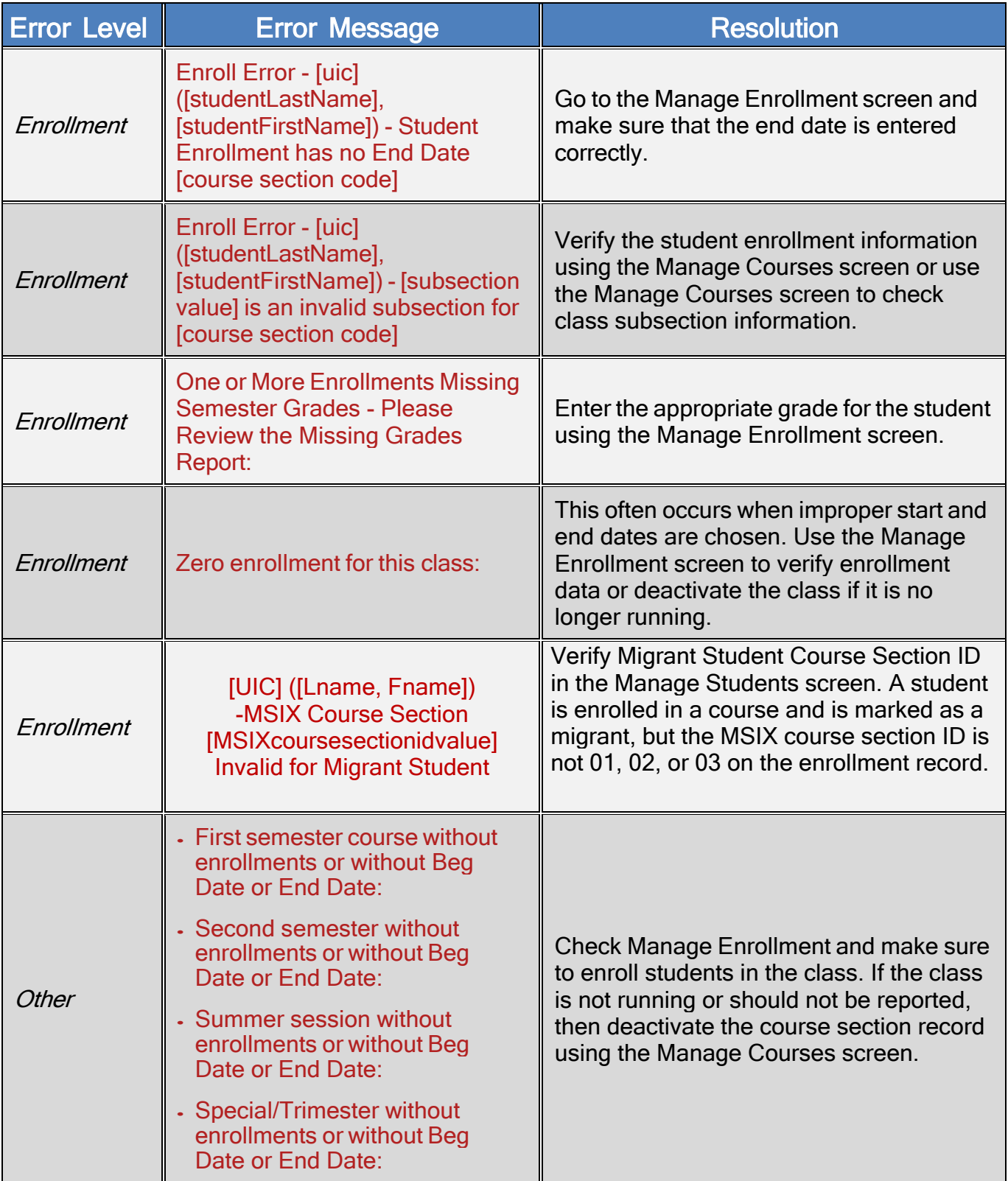

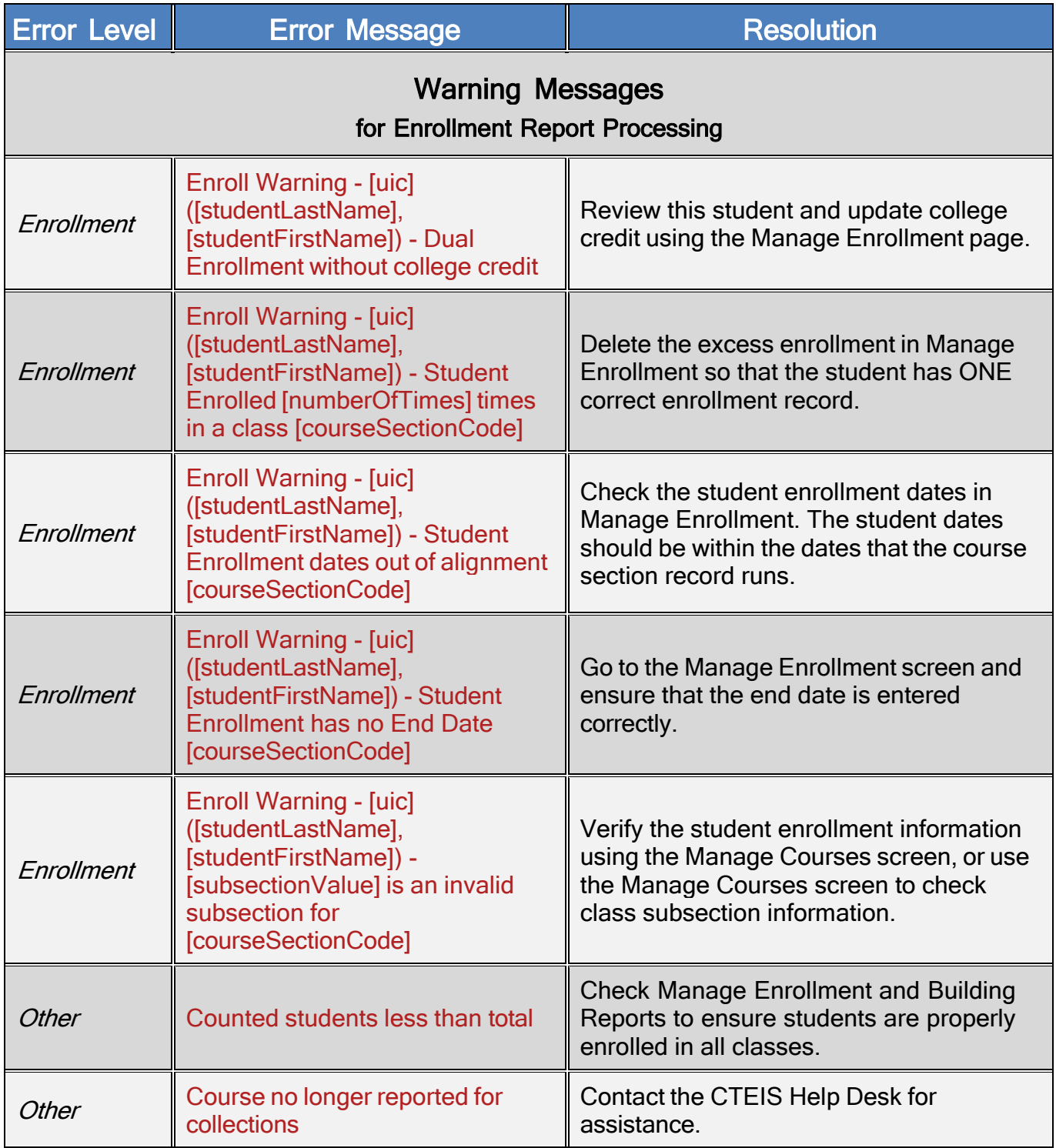